# 由於RCM已啟動重新載入 ,RCMChassisReload故障排除

### 目錄

簡介 背景資訊 RCMChassisReload陷阱 資料收集和分析 相關資訊

## 簡介

本文說明如何調查 **RCMChassisReload** 陷阱由於 **RCM Initiated Reload** 在StarOS中。

#### 背景資訊

備援組態管理員(RCM)是思科專有的節點/網路功能(NF),提供基於StarOS的使用者平面(UP)/使用 者平面功能(UPF)的備援。RCM提供N:M UP/UPF冗餘,其中「N」是活動UP/UPF的數量且小於 10,而「M」是冗餘組中的備用UP/UPF的數量。RCM監視其UP/UPF的故障並啟動切換到備用的 UP/UPF。

由於UP中出現問題而導致發生計畫外切換,無需手動干預即可重新啟動。當發生計畫外切換時,雙 向轉發檢測(BFD)監控器Pod檢測到UP已關閉,並觸發RCM控制器啟動切換機制。RCM控制器選擇 備用UP和冗餘管理器Pod以將配置和檢查點推送到新UP。

手動切換可以從RCM啟動,使用 **rcm switchover source** 指令。

#### RCMChassisReload陷阱

其 **RCMChassisReload** 陷阱由於 **RCM Initiated Reload** 在StarOS中報告。

當由於BFD故障和手動命令執行而發生重新載入時,會報告類似的日誌。

由於BFD故障而導致的日誌:

2022-Nov-03+12:35:28.682 [snmp 22002 info] [1/0/6083 <vpnmgr:5> trap\_api.c:11832] [software internal system syslog] Internal trap notification 1427 **(RCMChassisReload) RCM Chassis Reload Reason: (2) RCM Initiated Reload**

2022-Nov-03+12:35:28.682 [srp 84201 info] [1/0/6083 <vpnmgr:5> vpnmgr\_rcm.c:1492] [context: RCM, contextID: 5] [software internal system syslog] RCM: Attempting to reload UPF. 2022-Nov-03+12:35:28.735 [snmp 22002 info] [1/0/5271 <cspctrl:0> trap\_api.c:17907] [software internal system syslog] Internal trap notification 1521 (CseShutDownNotify) Shutdown reason "Reload chassis requested by CLI command" 手動切換命令導致的日誌:

2022-Nov-03+12:41:04.984 [snmp 22002 info] [1/0/6073 <vpnmgr:5> trap\_api.c:11832] [software internal system syslog] Internal trap notification 1427 **(RCMChassisReload) RCM Chassis Reload Reason: (2) RCM Initiated Reload**

2022-Nov-03+12:41:04.984 [srp 84201 info] [1/0/6073 <vpnmgr:5> vpnmgr\_rcm.c:1492] [context: RCM, contextID: 5] [software internal system syslog] RCM: Attempting to reload UPF. 2022-Nov-03+12:41:05.014 [snmp 22002 info] [1/0/5265 <cspctrl:0> trap\_api.c:17907] [software internal system syslog] Internal trap notification 1521 (CseShutDownNotify) Shutdown reason "Reload chassis requested by CLI command"

#### 資料收集和分析

RCM切換如所示 **rcm show-statistics switchover** 命令輸出。

在本例中,最新的切換位於15:28:14 on Nov 3 was due to BGP failover on the UP/UPF, while prior switchover was at 15:14:23 on Nov 3 due to manual command switchover from RCM.

```
[unknown] rcm# rcm show-statistics switchover
Thu Nov 3 15:39:10.486 UTC+00:00
message :
{
"stats_history": [
{
"status": "Success",
"started": "Nov 3 15:28:12.315",
"ended": "Nov 3 15:28:14.107",
"switchoverreason": "BGP Failure",
"source_endpoint": "192.168.60.3",
"destination_endpoint": "192.168.60.4"
},
{
"status": "Success",
"started": "Nov 3 15:13:48.808",
"ended": "Nov 3 15:14:23.670",
"switchoverreason": "Planned Switchover",
"source_endpoint": "192.168.60.4",
"destination_endpoint": "192.168.60.3"
},
{
```
以防出現以下情況 **RCMChassisReload** 未從日誌中識別,然後收集資料:

- 收集 **show support details** 從主用和備用UP/UPF。
- 從主用和備用UP/UPF中收集系統日誌資訊。
- 收集 **rcm support-summary** 和RCM中的系統日誌資訊。

```
• 檢查RCM Pod事件: 驗證Kubernetes面板
 ubuntu@CUPS-RCM-01:~$ kubectl get pods -n rcm
 NAME READY STATUS RESTARTS AGE
 documentation-65d698cfbb-l94lg 1/1 Running 0 161d
 etcd-rcm-etcd-cluster-0 2/2 Running 0 161d
 grafana-dashboard-etcd-rcm-65bd789-t57pq 1/1 Running 0 161d
 ops-center-rcm-ops-center-6f946946c7-wlpnq 5/5 Running 0 161d
 prometheus-rules-etcd-5c5cff47c6-vlzr7 1/1 Running 0 161d
 rcm-bfdmgr-7fd47466c4-xm99h 1/1 Running 0 161d
 rcm-checkpointmgr-0 1/1 Running 0 161d
 rcm-checkpointmgr-1 1/1 Running 0 161d
 rcm-checkpointmgr-2 1/1 Running 0 161d
 rcm-checkpointmgr-3 1/1 Running 0 161d
 rcm-configmgr-569f6d89c5-g7ztg 1/1 Running 0 161d
 rcm-controller-775c4cc7bb-q96m6 1/1 Running 0 161d
```

```
收集 describe 檢查點管理器的命令
ubuntu@CUPS-RCM-01:~$ kubectl describe pod rcm-checkpointmgr-0 -n rcm
Name: rcm-checkpointmgr-0
Namespace: rcm
Priority: 0
Node: rcm/10.10.1.1
Start Time: Wed, 01 Jun 2022 23:38:40 +0000
Labels: component=rcm-checkpointmgr
controller-revision-hash=rcm-checkpointmgr-566cdd886f
release=rcm-rcm-chkptmgr
statefulset.kubernetes.io/pod-name=rcm-checkpointmgr-0
Annotations: cni.projectcalico.org/containerID:
0dea15df9e41a9195d9827cdb257430bab3257bad3417281fb6c8f3d3ed146cc
cni.projectcalico.org/podIP: 10.42.0.72/32
cni.projectcalico.org/podIPs: 10.42.0.72/32
prometheus.io/port: 8081
prometheus.io/scrape: true
sidecar.istio.io/inject: false
Status: Running
IP: 10.10.0.72
IPs:
IP: 10.10.0.72
Controlled By: StatefulSet/rcm-checkpointmgr
Containers:
rcm-checkpointmgr:
Container ID: docker://b86826c43e191f0266a1489ef6f0398b21c1801d6a79e40093aed6e3c023ba4d
Image: dockerhub.cisco.com/smi-fuse-docker-internal/mobile-cnat-rcm/rcm-
chkptmgr/v21.27.x/rcm_chkptmgr:0.0.5-38a8de3
Image ID: docker://sha256:adc4013783f60f6413fa81eb2bf16a652fddcd8d164e469368c2587560e42bc8
Ports: 9900/TCP, 9300/TCP, 8080/TCP, 8081/TCP
Host Ports: 0/TCP, 0/TCP, 0/TCP, 0/TCP
Command:
/usr/local/bin/run-app
State: Running
Started: Wed, 01 Jun 2022 23:38:44 +0000
Ready: True
Restart Count: 0
Environment:
K8S_NAMESPACE: rcm
GODEBUG: madvdontneed=1
GOGC: 25
GOTRACEBACK: crash
SERVICE_NAME: rcm-checkpointmgr
DATACENTER_NAME: DC
CLUSTER_NAME: Local
APPLICATION_NAME: RCM
RCM_CHKPT_POD_IP: (v1:status.podIP)
RCM_CHKPT_POD_NAME: rcm-checkpointmgr-0 (v1:metadata.name)
INFRA_PROMETHEUS_PORT: 8081
Mounts:
/config/rcm-logging from rcm-logging-volume (ro)
/var/run/secrets/kubernetes.io/serviceaccount from kube-api-access-6828r (ro)
Conditions:
Type Status
Initialized True
Ready True
ContainersReady True
PodScheduled True
Volumes:
rcm-logging-volume:
Type: ConfigMap (a volume populated by a ConfigMap)
Name: infra-logging-conf
```
smart-agent-rcm-ops-center-5c475b6bd-2plc6 1/1 Running 1 161d

Optional: false kube-api-access-6828r: Type: Projected (a volume that contains injected data from multiple sources) TokenExpirationSeconds: 3607 ConfigMapName: kube-root-ca.crt ConfigMapOptional: <nil> DownwardAPI: true QoS Class: BestEffort Node-Selectors: nodeType=RCM Tolerations: node.kubernetes.io/not-ready:NoExecute op=Exists for 300s node.kubernetes.io/unreachable:NoExecute op=Exists for 300s Events: <none> 檢查Pod的當前日誌 ubuntu@CUPS-RCM-01:~\$ **kubectl logs rcm-checkpointmgr-0 -n rcm | more**

2022/11/09 20:19:01.554 rcm-checkpointmgr [DEBUG] [TopologyData.go:295] [infra.topology.core] Setting state of the application as APP\_STARTED 2022/11/09 20:19:01.558 rcm-checkpointmgr [DEBUG] [TopologyData.go:295] [infra.topology.core] Setting state of the application as APP\_STARTED

如果Pod崩潰,則可以使用收集來自前Pod的日誌 **-p** 選項 ubuntu@CUPS-RCM-01:~\$ **kubectl logs**

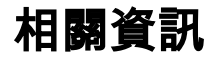

[RCM配置和管理指南](https://www.cisco.com/c/zh_tw/support/wireless/ultra-cloud-core-user-plane-function/products-installation-and-configuration-guides-list.html)

#### 關於此翻譯

思科已使用電腦和人工技術翻譯本文件,讓全世界的使用者能夠以自己的語言理解支援內容。請注 意,即使是最佳機器翻譯,也不如專業譯者翻譯的內容準確。Cisco Systems, Inc. 對這些翻譯的準 確度概不負責,並建議一律查看原始英文文件(提供連結)。